TypeScript 1.5

### **TypeScript**

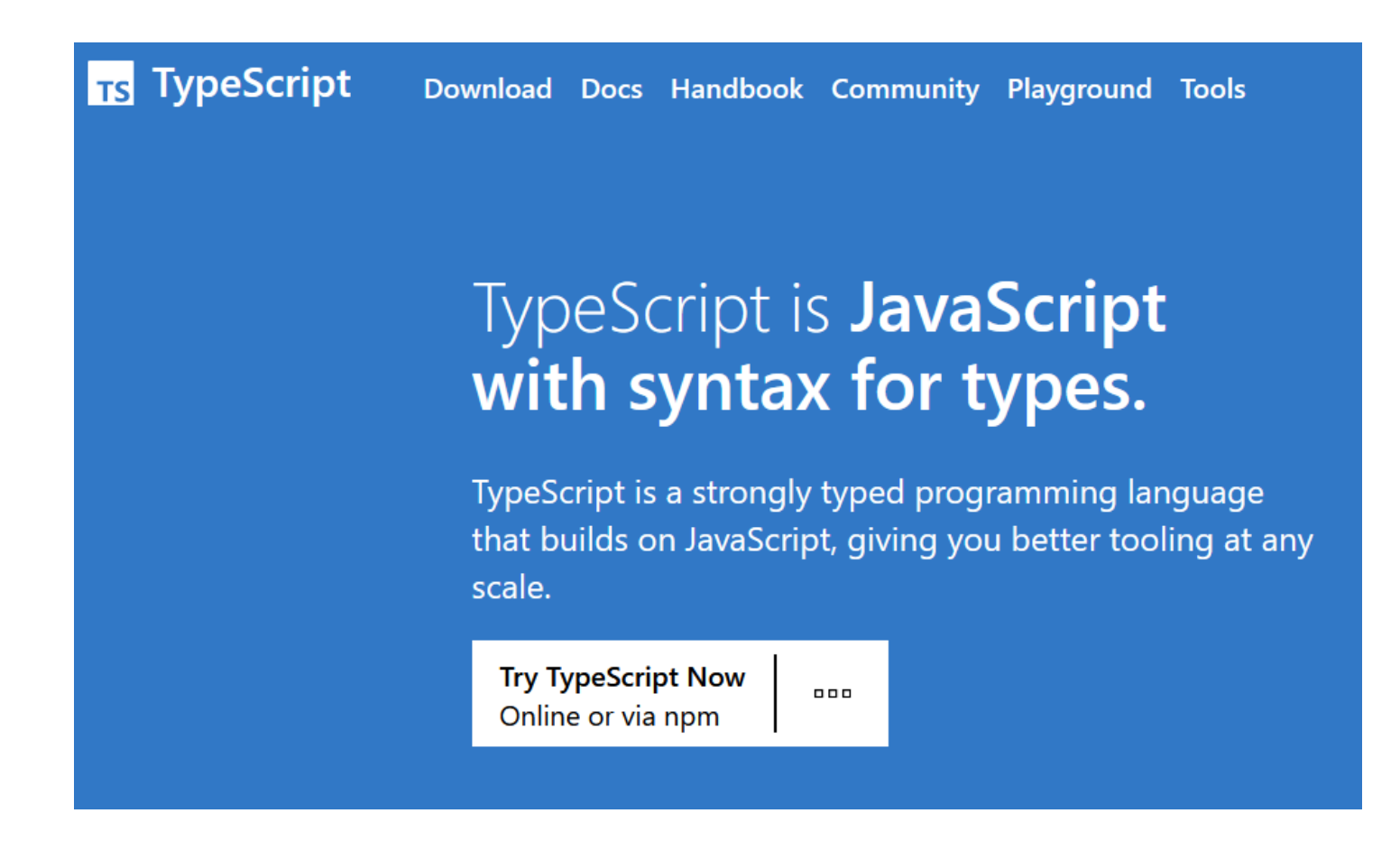

<https://www.typescriptlang.org/>

# **TypeScript**

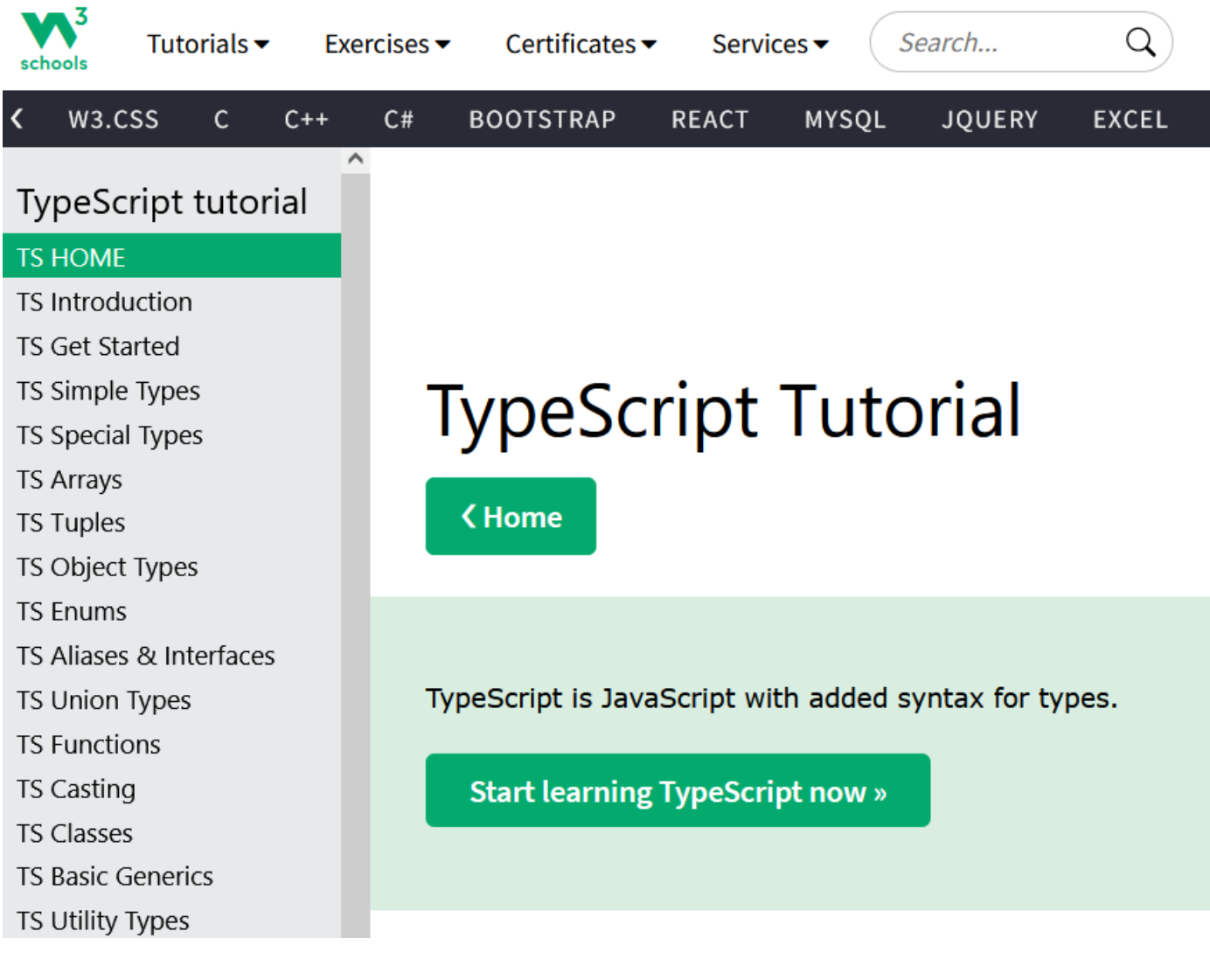

<https://www.w3schools.com/typescript/>

#### **Node.js**

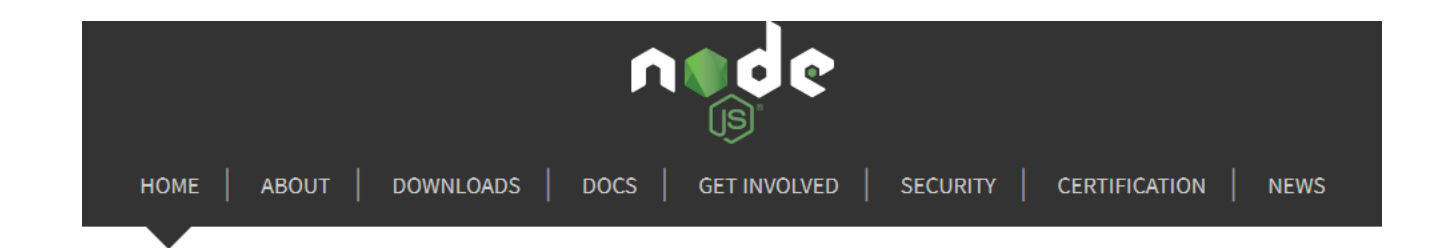

Node.js® is a JavaScript runtime built on Chrome's V8 JavaScript engine.

#### Download for Windows (x64)

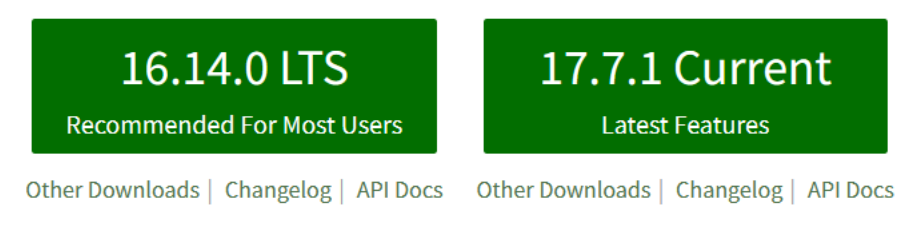

Or have a look at the Long Term Support (LTS) schedule

#### <https://nodejs.org/en/>

#### **Node.js nowy projekt**

w Visual Studio Code w katalogu projektu (hello) w terminalu wydajemy polecenie inicjalizujące projekt:

#### $npm -y$  init

wygenerowany zostaje plik package.json z konfiguracją projektu

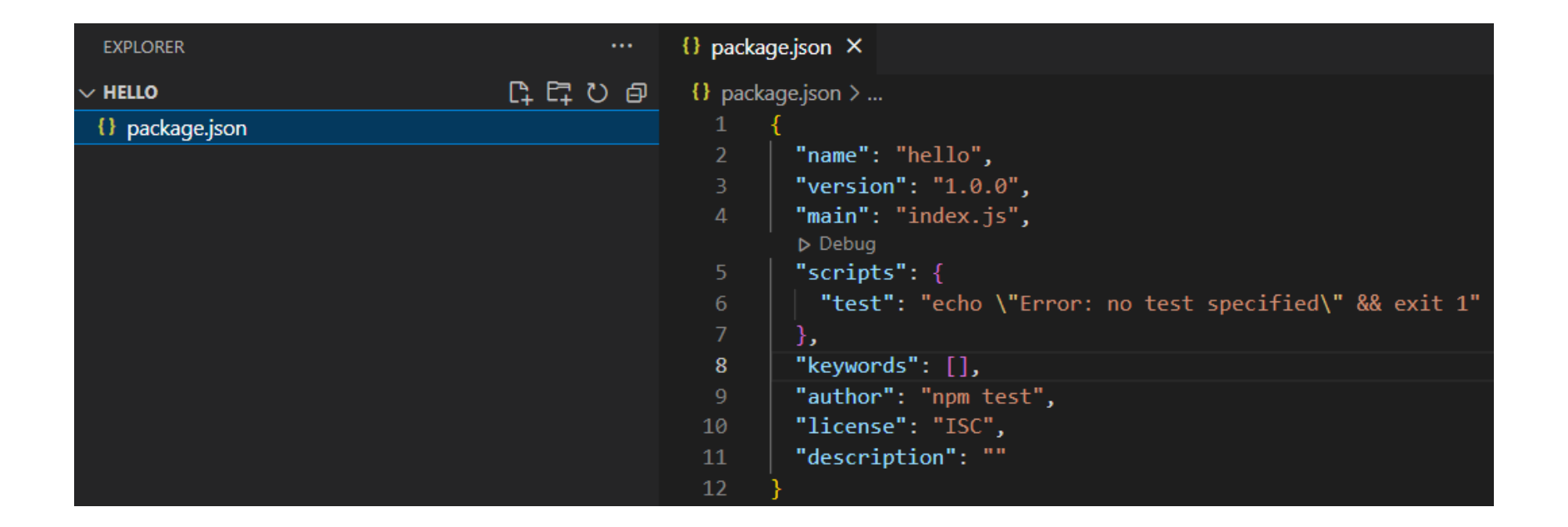

#### **Node.js instalacja TypeScript**

w Visual Studio Code w katalogu projektu (hello) w terminalu wydajemy polecenie instalujące język TypeScript:

npm install -g typescript

//g: global

wygenerowany zostaje plik package-lock.json z informacjami dotyczącymi języka oraz katalog node\_modules z plikami obsługującymi TypeScript

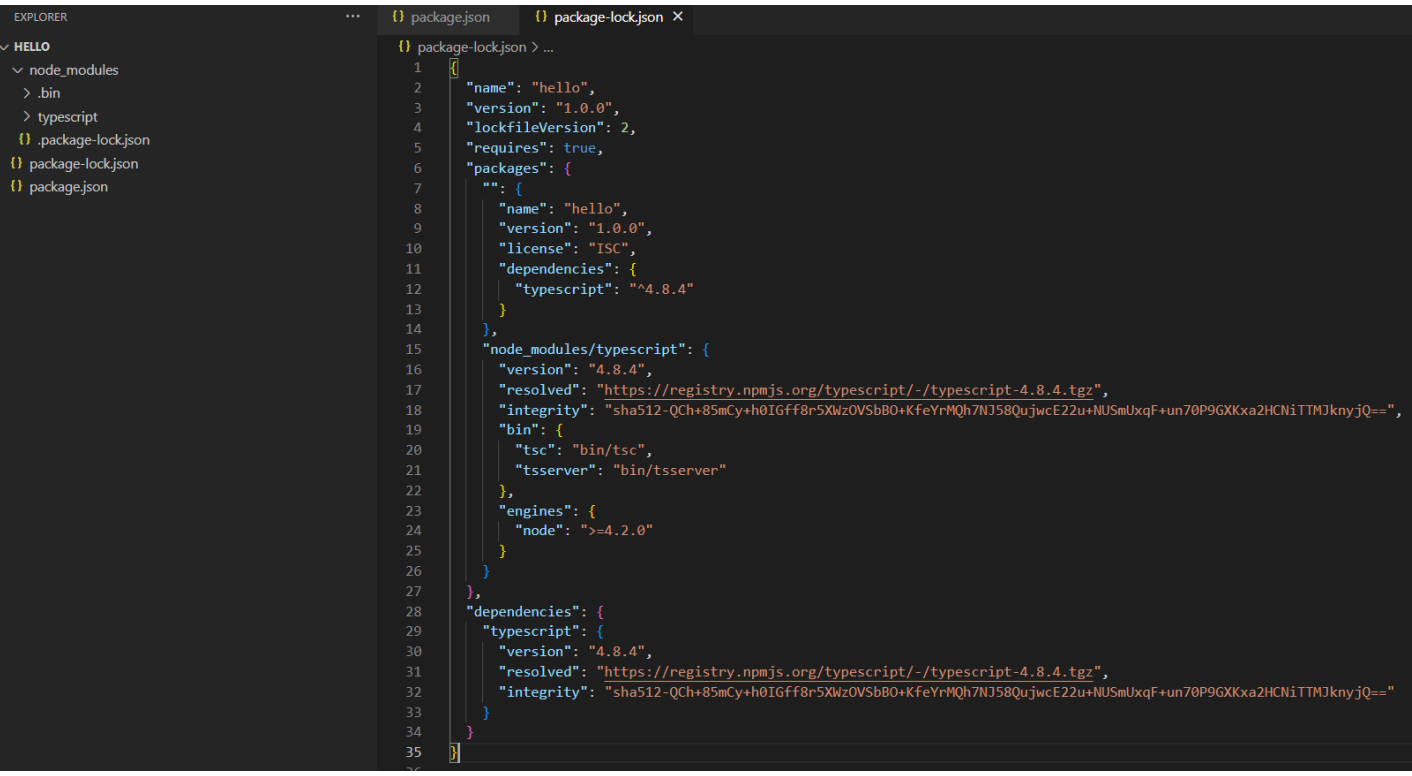

#### **Node.js wersja TypeScript**

sprawdzenie zainstalowanej wersji języka

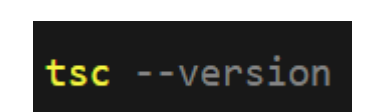

 $\bullet$  Version 5.4.3

#### **Node.js inicjalizacja TypeScript**

w Visual Studio Code w katalogu projektu (hello) w terminalu wydajemy polecenie inicjalizujące język TypeScript:

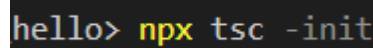

npx: Node Package Execute - uruchomienie modułu z katalogu node\_modules tsc: typescript compiler

#### wygenerowany zostaje plik tsconfig.json z konfiguracją kompilatora

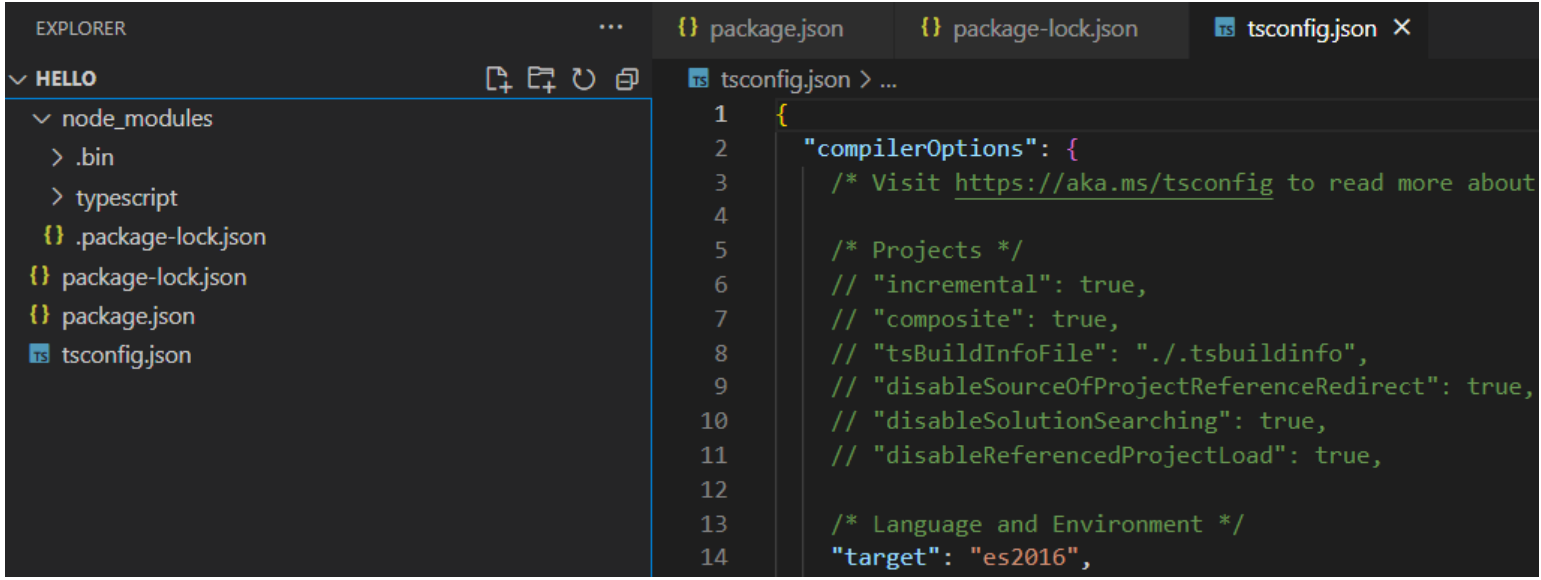

#### **Node.js plik hello.ts**

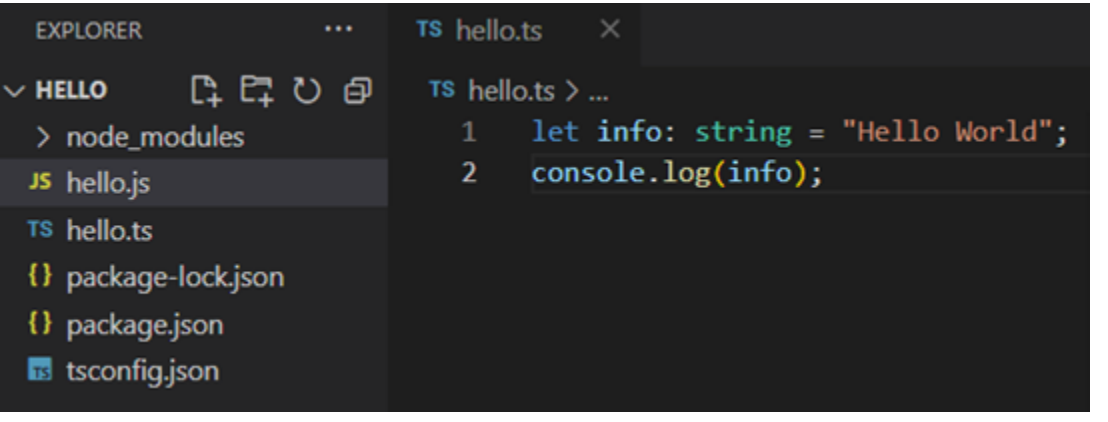

tworzymy plik hello.ts w języku TypeScript

### **Node.js TypeScript**

aby uruchomić plik ts w środowisku node.js należy go przekonwertować do js

w Visual Studio Code w katalogu projektu (hello) w terminalu kompilujemy plik hello.ts wydajemy polecenie konwerujące plik hello.ts do języka JavaScript:

#### npx tsc hello.ts

wygenerowany zostaje plik w języku JavaScript hello.js który można uruchomić w node.js

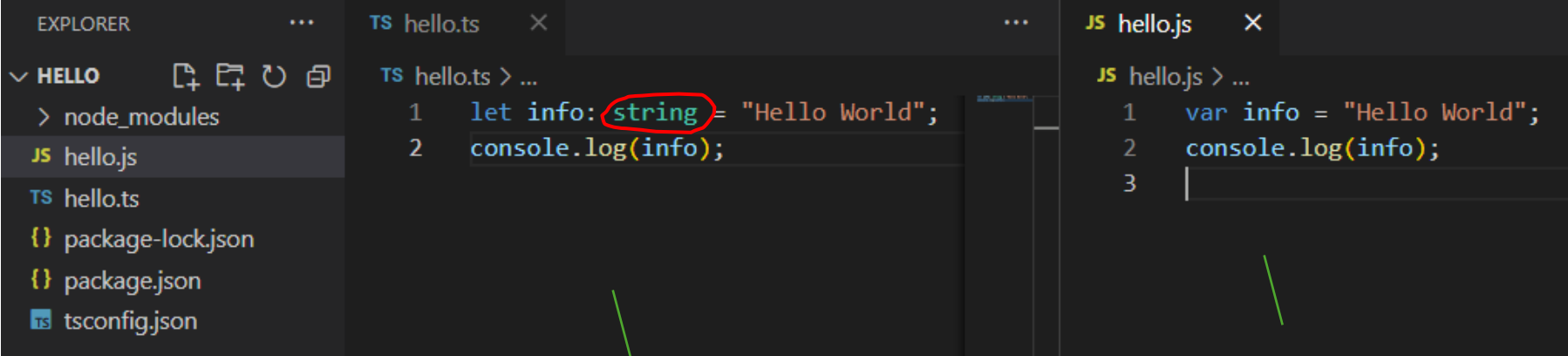

plik żródłowy (jest typ string - statyczny mechanizm typowania)

wygenerowny plik po kompilacji (brak typu string – dynamiczny mechanizm typowania)

#### **Node.js TypeScript**

PS D:\hello> node hello.js Debugger attached. Hello World Waiting for the debugger to disconnect...

aby uruchomić plik hello.js wpisujemy polecenie:

node hello.js

npx tsc --watch

polecenie uruchmiające tryb nasłuchu – automatyczną kompilacje pliku ts po wykryciu w nim zmiany

# **TypeScript**

 $\sqrt{8}$ 

hello.ts hello.js

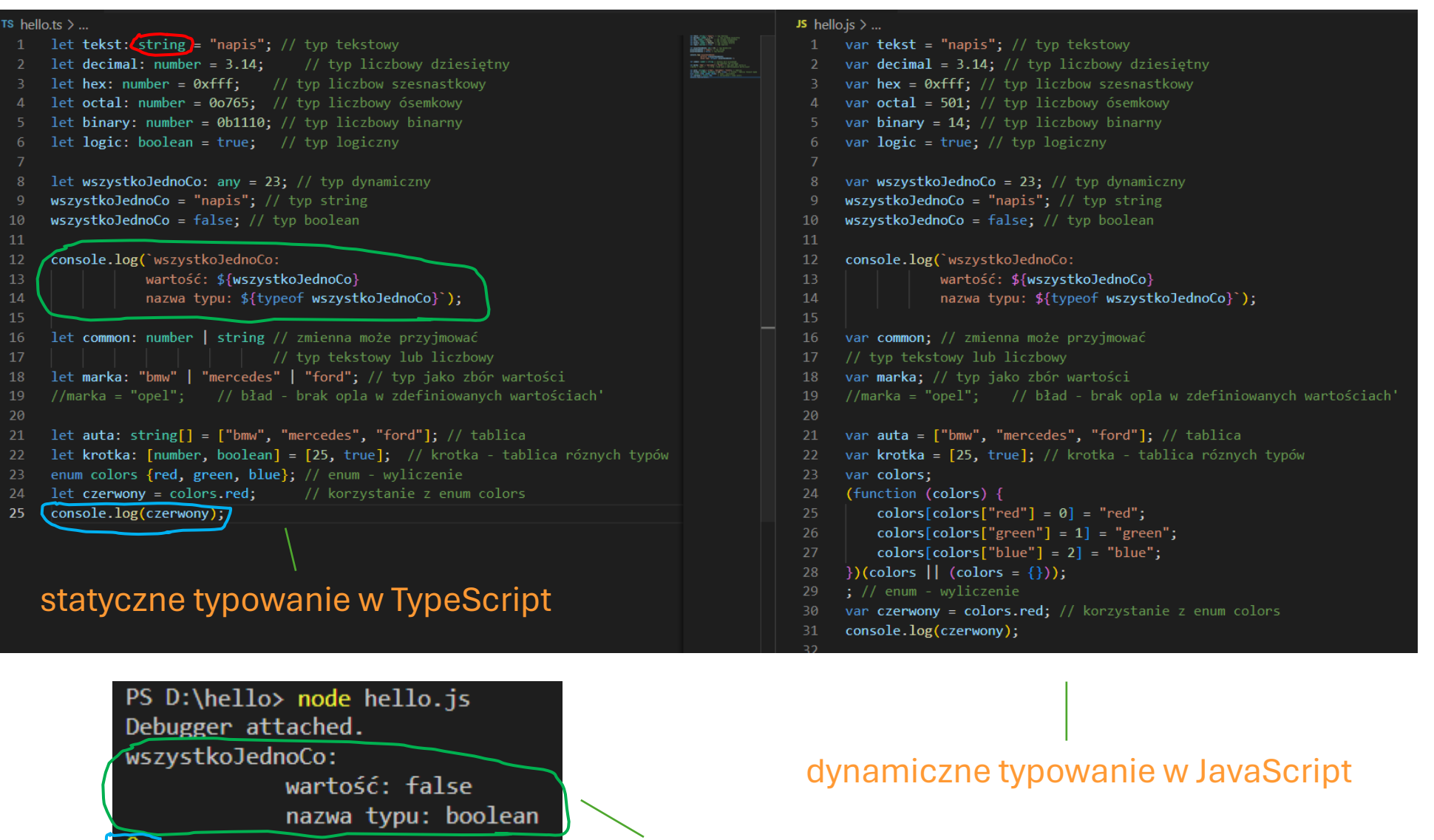

uruchomienie hello.js

### **TypeScript - obiekty**

napisz stronę internetową o podanej funkcjonalności. Całość ma się składać z plików index.html oraz app.ts (nie piszemy skryptu w js tylko w ts, plik ts przekonwertujemy do js w środowisku node.js)

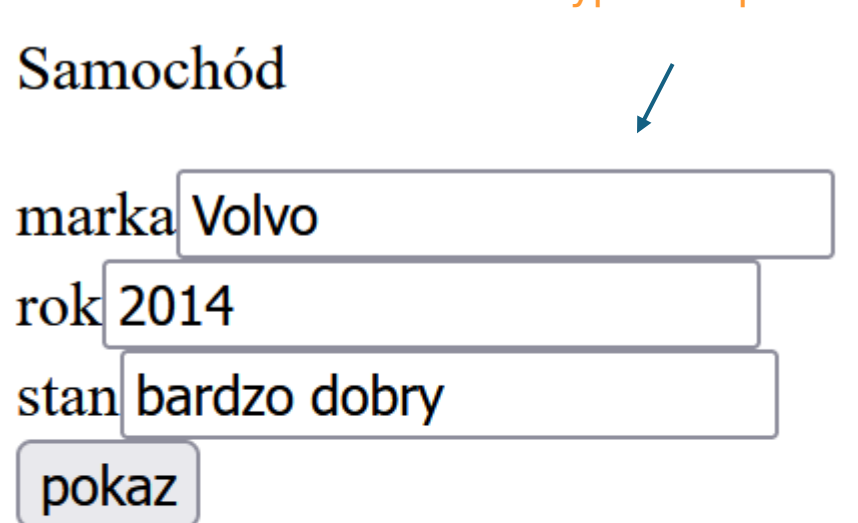

marka: Volvo rok: 2014 stan: bardzo dobry

skrypt wyświetla informacje z obiektu samochod po naciśnięciu na przycisk "pokaz"

#### skrypt w ts pobiera wartości pól do obiektu samochod

#### **TypeScript - obiekty**

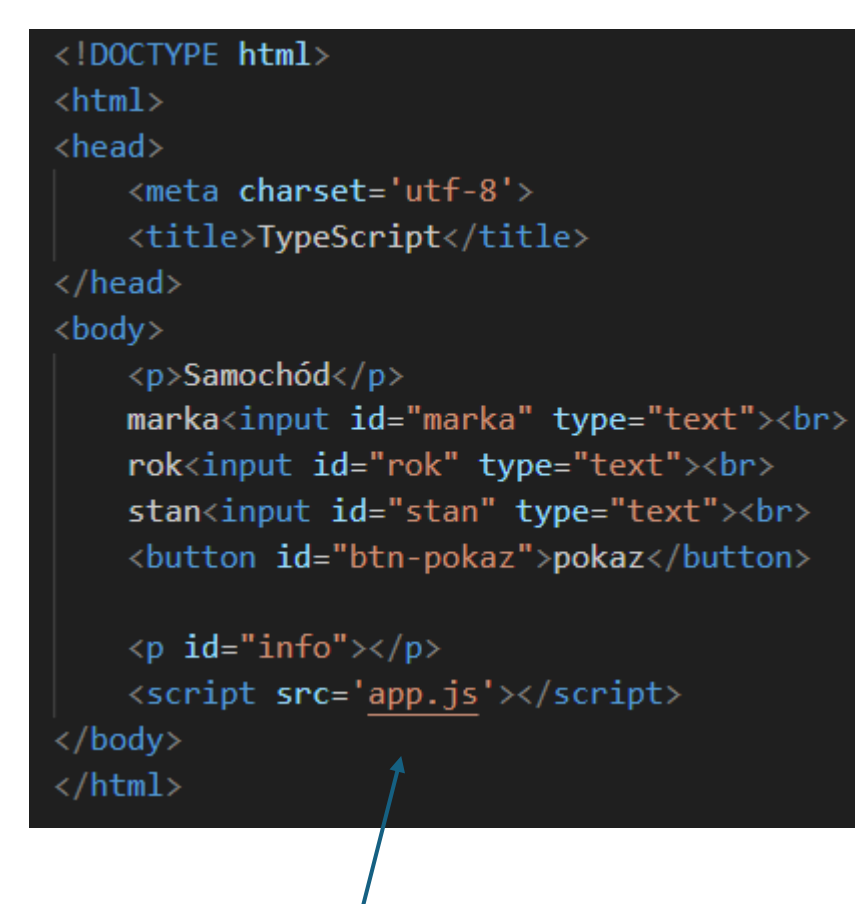

app.js powstaje po wygenerowaniu z pliku app.ts

![](_page_13_Figure_3.jpeg)

let info = document.getElementById("info"); let btnPokaz = document.getElementById("btn-pokaz");

#### $btnPokazonclick = function()$

// obiekt samochód

- let samochod: { marka: string, rok: number, stan: string }={
	- marka : (<HTMLInputElement>document.getElementById("marka")).value,
	- rok : parseInt((<HTMLInputElement>document.getElementById("rok")).value),
	- stan : (<HTMLInputElement>document.getElementById("stan")).value

 $info.innerHTML = 'marka: $ { samechod.marka}  
for>rok: $ {samechod.rok}  
br>b*>stan: $ {samechod.stan} ;$ 

#### **TypeScript - obiekty - errors**

![](_page_14_Figure_1.jpeg)

#### Property 'value' does not exist on type 'HTMLElement'

![](_page_14_Picture_3.jpeg)

Based on Tomasz Nurkiewiczs answer, the "problem" is that typescript is typesafe. :) So the document.getElementById() returns the type HTMLElement which does not contain a value property. The subtype HTMLInputElement does however contain the value property.

So a solution is to cast the result of getElementById() to HTMLInputElement like this:

var inputValue = (<HTMLInputElement>document.getElementById(elementId)).value;

<https://stackoverflow.com/questions/12989741/the-property-value-does-not-exist-on-value-of-type-htmlelement>

![](_page_15_Figure_0.jpeg)

po naciśnięciu na przycisk "pokaz"

![](_page_16_Picture_8.jpeg)

#### **TypeScript - interfejsy**

![](_page_17_Picture_43.jpeg)

skrypt wyświetla informacj po naciśnięciu na przycisk "pokaz" [https://www.w3schools.com/typescript/typescript\\_aliases\\_and\\_interfaces.php](https://www.w3schools.com/typescript/typescript_aliases_and_interfaces.php)

# **TypeScript - interfejsy**

![](_page_18_Picture_8.jpeg)

#### **TypeScript - interfejsy**

![](_page_19_Figure_1.jpeg)

![](_page_20_Figure_1.jpeg)

![](_page_21_Picture_8.jpeg)

```
\boldsymbol{\times}TS app.ts
klasy > TS app.ts > \circledcirc onclick
       let info = document.getElementById("info");
       let btnDodaj = document.getElementById("btn-dodaj");
  \overline{2}let btnPokaz = document.getElementById("btn-pokaz");
       // definicja klasy Car
                                       prywatne pola klasy
  6
       class Car{
           private type: string;
  8
           private year: number;
           private condition: string;
 101112public constructor(t: string, y: number, c: string){
 13this.type = t;
               this.year = y;
 14
 15
               this.condition = c;
 16
                                                konstruktor
 17
           public getType(): string{
 18
 19
               return this.type;
 20
                                                   publiczne 
 21metody 
           public getYear(): number{
 22
               return this.year;
 23
                                                   klasy24
 25
 26
           public getCondition(): string{
               return this.condition;
 27
 28
 29
```

```
31// tablica obiektów klasy Car (pusta)
       const cars: Car[] = [];
3233
34
35
       // dodanie samochodu do tablicy, wyświetlenie o nim informacji
36
       btnDodaj.onclick = function()37let t = (<HTMLInputElement>document.getElementById("marka")).value;
38
            let y = parseInt((<HTMLInputElement>document.getElementById("rok")).value);
            let c = (<HTMLInputElement>document.getElementById("stan")).value;
39
40
41
            // utworzenie obiektu car klasy Car
42
            let car = new Car(t,y,c);43
            // wstawienie utworzonego obiektu do tablicy cars
44
            cars.push(car);// wyświetlenie informacji o obiekcie
45
46
            info.innerHTML='marka: ${car.getType()}<br>br>prok: ${car.getYear()}<br>obr&gt;stan: ${car.getCondition()} ';47
48
49
       // wyświtlenie informacji o samochodach znajdujących się w tablicy
50
       btnPokaz.onclick = function()51info.innerHTML = "";52// petla po elementach tablicy cars
53
            for (const element of cars) {
54
                  info.innerHTML += \cosh\frac{1}{2} \sin\frac{1}{2} \sin\frac{1}{55
                                           <br>stan: ${element.getCondition()}<br>';
56
57
```
#### **TypeScript – klasy klasa Car alternatywnie**

![](_page_24_Figure_1.jpeg)

#### **TypeScript – klasy klasa Car alternatywnie**

![](_page_25_Figure_1.jpeg)

alternatywny sposób deklaracji pól klasy – konstruktor je wygeneruje, pola są nieobowiązkowe (znak zapytania)

properties (właściwości) – zamiast deklaracji metod geterów i seterów

#### **TypeScript – klasy klasa Car alternatywnie**

```
35
      const cars: Car[] = [];
36
                                                  konstruktor wygeneruje pola klasy (pomimo, że w 
37
38
      btnDodaj.onclick = function()definicji klasy są one opcjonalne)
          const car = new Car();
39
40
41
          car.Type = (<HTMLInputElement>document.getElementById("marka")).value;
          car.Year = parseInt((<HTMLInputElement>document.getElementById("rok")).value);
42
43
          car.Condition = (<HTMLInputElement>document.getElementById("stan")).value
44
45
                                         z właściwości (properties) korzystamy jak z pól klasycars.push(car);
46
47
48
          info.innerHTML = 'marka: <math>\frac{6}{1}cap.Yope</math> <i>for</i> <math>\frac{6}{1}cap.Yeen</math> <i>for</i> <i>stan</i>: <math>\frac{6}{1}cap.Condition</math>49
50
51
      btnPokaz.onclick = function()52
          info.innerHTML = "";53
          for (const element of cars) {
54
              info.innerHTML += `<br>marka: ${element.Type}<br>rok: ${element.Year}<br>stan: ${element.Condition}<br>;
55
56
57
58
```
#### napisz kalkulator korzystając z kalkulator poniższych funkcji (trzeba je napisać) $\hat{\mathbf{v}}$  $\hat{Q}$  = 15.3  $3.3$ 12  $+$  $\sim$ oblicz  $+$  $\blacksquare$ btn.onclick = function () {  $\ast$ // pobieramy liczby oraz operator z formularza var data = getNumbersAndOperator(); // liczymy wynik działania var result =  $count(data)$ ; // wypisujemy rezultat printResult(result); }; kalkulator

![](_page_27_Figure_2.jpeg)

![](_page_28_Picture_8.jpeg)

![](_page_29_Picture_8.jpeg)

![](_page_30_Figure_1.jpeg)

#### **TypeScript – funkcje parametry opcjonalne**

![](_page_31_Figure_1.jpeg)

[https://www.w3schools.com/typescript/typescript\\_functions.php](https://www.w3schools.com/typescript/typescript_functions.php)

#### **TypeScript – funkcje named parameters**

named parameters

function orderCar({type, year, isAfterAccident}: {type:string, year: number, isAfterAccident: boolean }){ console.log(`you choose: \ntype: \${type}\nafter accident:\${isAfterAccident}\nyear: \${year}`)

orderCar({type:"Volvo", year: 2023, isAfterAccident:false});

you choose: type: Volvo after accident:false year: 2023

[https://www.w3schools.com/typescript/typescript\\_functions.php](https://www.w3schools.com/typescript/typescript_functions.php)

#### **TypeScript – funkcje rest parameter**

![](_page_33_Figure_1.jpeg)

55

rest parameter:

- funkcja może mieć tylko jeden taki parametr
- musi być na końcu wszystkich parametrów
- musi być typu Array (tablica)

# **TypeScript**

polecenia konsoli w Visual Studio Code dotyczące TypeScript w środowisku Node.js

cd katalog\_projektu // przechodzimy do katalogu projektu npm -y init  $\frac{1}{2}$  // inicjalizacja projektu w node.js npm install typescript // instalacja języka TypeScript w katalogu projektu npx tsc –init // inicjalizacja TypeScript npx tsc hello.ts // konwersja pliku hello.ts do języka JavaScript, w wyniku powstaje plik hello.js node hello.js // uruchomienie pliku hello.js w środowisku node.js npx tsc --watch // włączenie trybu nasłuchu – automatyczną kompilację pliku hello.ts // po wykryciu w nim zmiany